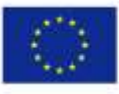

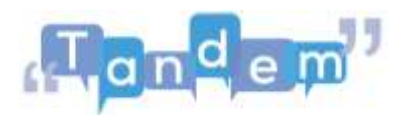

## **MODULE 2 2.2 MUOVERE I PRIMI PASSI NELLA GESTIONE DI FILE**

Tutti i dati del computer sono salvati come **file**. Ci sono molti tipi di file: **file audio, file video, file di testo, immagini e così via**. Puoi riconoscere il tipo di file dall' **estensione**, che è la parte del nome del file scritta dopo il punto. Ci sono molte estensioni per ogni tipo di file. L'estensione indica le azioni che puoi eseguire con quel file, ma anche il programma o applicazione che puoi usare per creare e aprire quel file. Vediamo i tipi più comuni di estensioni di file e applicazioni:

• I **documenti** che normalmente presentano le estensioni di file **.doc o .odt** sono creati e aperti principalmente tramite word processors come **Microsoft Word o Libreoffice**, che consentono di scrivere testi, volantini e molti altri tipi di documenti;

• I **file PDF** vengono utilizzati principalmente per **leggere** o **creare documenti finiti,** che non devono essere modificati da altri. Li riconosci dall'estensione **.pdf**. Sono creati in Microsoft Word, quindi prima erano un documento, ma poi sono stati convertiti in un file .pdf. Possono essere aperti tramite l'applicazione **Adobe Acrobat Reader;**

• I **file PowerPoint** sono file di presentazione con estensione **.ptt**, che puoi aprire o creare tramite **Microsoft PowerPoint**. Questo viene utilizzato per creare presentazioni. Tuttavia, lo sapevi che puoi anche modificare e creare immagini con PowerPoint? Questo sarà spiegato ulteriormente nel video "Adattamento e creazione di contenuti" più avanti in questo modulo;

• I **file Excel** sono fogli con estensione **.xlsx**, che puoi aprire o creare tramite **Microsoft Excel**. Viene utilizzato principalmente per presentare dati e cifre, tuttavia può tornare utile anche per liste di partecipanti, moduli di registrazione e per raccogliere i risultati di un questionario;

• Le **immagini** vengono solitamente memorizzate come **.jpg** o **.png**. I file .jpg occupano meno spazio e sono di qualità inferiore, mentre i file .png occupano più spazio e sono di qualità superiore. Nel video "Adattamento e creazione di contenuti" approfondiremo ulteriormente come creare le tue immagini;

• I **file audio** sono solitamente archiviati come **.mp3** o **.m4a**, mentre i file video sono solitamente .mp4 o .mov. Puoi utilizzare applicazioni come Media Player o VLC per ascoltare musica, guardare film o video che hai scaricato.

I file sono organizzati in **cartelle**. Puoi creare cartelle per organizzare i tuoi dati in un modo che abbia senso per te, ad esempio creando una cartella "Foto" con tutte le tue

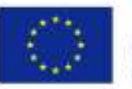

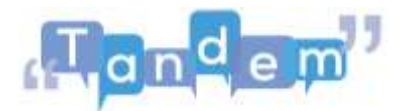

foto e altre cartelle, all'interno della cartella "**Foto**", per ogni evento o momento che viene ritratto da queste. Puoi anche utilizzare la barra di ricerca del tuo computer per trovare i file che hai salvato sul tuo computer, ma non ricordi dove.

Abbiamo esaminato i componenti di base del software. Se hai bisogno di ulteriori informazioni sui file e anche su come cercare file specifici sul tuo computer puoi guardare i tutorial nelle sessioni successive. Altrimenti, puoi provare a svolgere un esercizio che ti faccia familiarizzare con la struttura delle organizzazioni di file sul tuo computer.

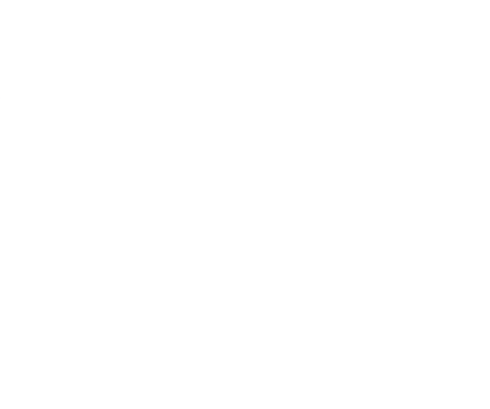

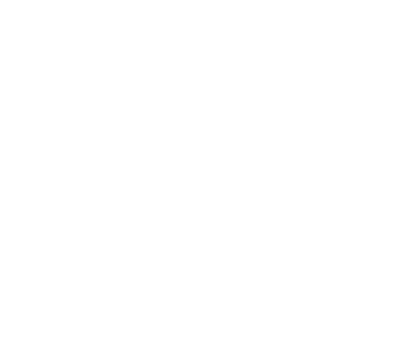